# **Capsis Training Exercices**

## fc - March 2014

## **1. Create a new module called 'Training' in Capsis**

• in a terminal, adapt and type this command...

ant createmodule -Dname=training -Dprefix=Tra -Dauthor=F. de Coligny -Dinstitute=INRA

- edit the etc/capsis.models file to add an entry for the new module
- customize idcard.properties (type + description)
- compile...

ant compile

- Capsis > Help > About > select 'Training' in the list
- test the module under Capsis...
	- load the input file: capsis4/data/template/template.inv
	- load a file created during the Java exercises session: trees.txt

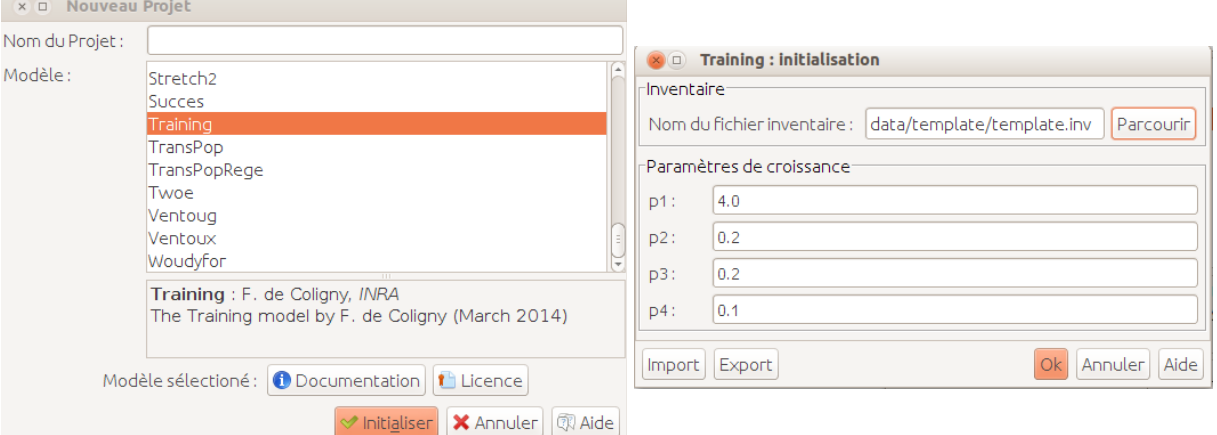

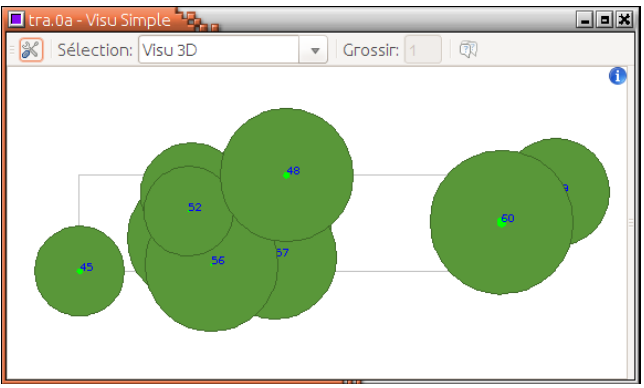

*A double clic on 'Visu Simple' opens a viewer*

#### **2. Random regeneration**

Add a regeneration method to add new trees each year, located randomly on the terrain.

Notes:

- new trees dbh: 3 cm and height: 1.3 m
- how many: draw each year a random number between 0 and regenerationMax, chosen by the user at the beginning of the simulation
- choose new unique ids for the new trees

Helper:

- add regenerationMax in TraInitialParameters
- add a regeneration method in TraModel
- draw random numbers with java.util.Random
- make a loop to create and add new trees
- you may pick ideas below...

**import** java.util.Random; **import** jeeb.lib.util.Vertex3d; @Editor (group = "3-regenerationVariables") **public int** regenerationMax; **private** Random random; random **= new Random ();** // Call the regeneration method regeneration (newScene); **int** n = getSettings ().regenerationMax; Vertex3d origin = newScene.getOrigin (); // m **double** xSize = newScene.getXSize (); // m **double** ySize = newScene.getYSize (); // m **int** id = treeIdDispenser.next (); **double** x = origin.x + random.nextDouble () \* xSize; TraTree t = **new** TraTree (id, newScene, age, height, dbh, crownBaseHeight, crownRadius, x, y, z); newScene.addTree (t);

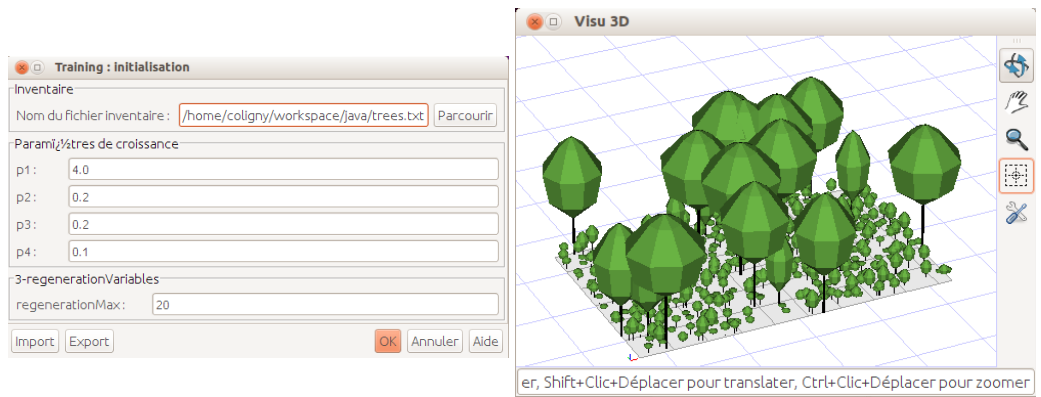

*After 20 years*

#### Add translations for the initial dialog

# In training/TraLabels\_en.properties 3-regenerationVariables = Regeneration variables regenerationMax = Max number of new trees each year # In training/TraLabels\_fr.properties 3-regenerationVariables = Régénération variables regenerationMax = Nombre max de nouveaux arbres chaque année

## **3. Mortality**

Add some code in the Training module to remove trees, according to a global survival probability of 98 % each year.

Helper:

- trees that are not added in newScene 'die'
- you may pick ideas below...

```
double survivalProba = 0.98; 
double proba = random.nextDouble (); // [0,1[
if (proba > survivalProba) ... // this tree is dead
```
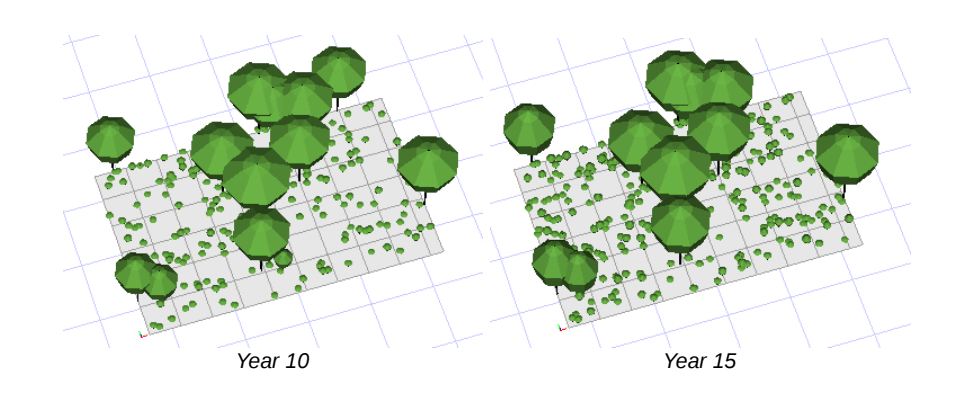

#### **4. Add a geometrical plot made of square cells**

Use the default proposals of Capsis to build a rectangular plot made of square cells on the ground. Helper:

- the rectangular plot must be constructed at the end of the project initialisation
- you may have a look in these classes to check the initialisation process...

TraInitialParameters TraModel TraInventoryLoader

expected result (here 15 cells)

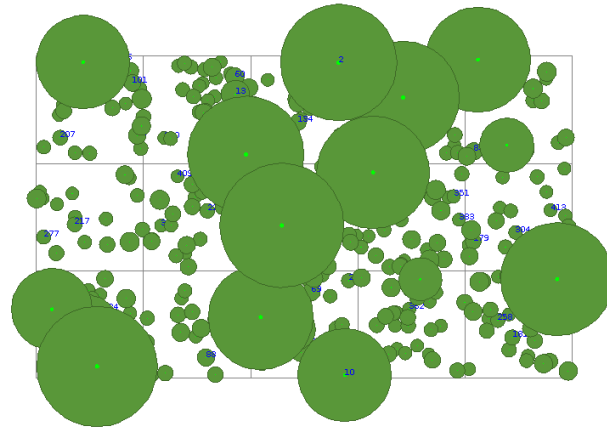

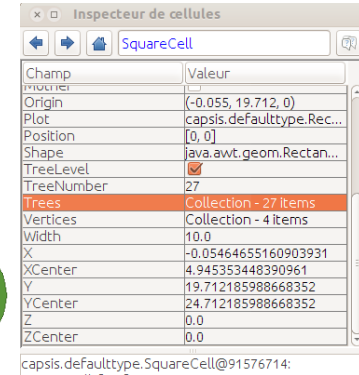

SquareCell\_[0, 0]

 $\blacksquare$  Détails #26 *Cell [0,0] contains 27 trees at date 20*

## **5. Make a graph: N / Time**

Write adaptations to make the Capsis graph 'N / Time' compatible with the Training module.

Notes:

- see capsis.extension.dataextractor.DETimeN
- the matchWith () method tests compatibility
- the referent is a reference to the model class (here TraModel)
- what do you have to change to make this chart compatible ?

Helper:

- do not change anything in the chart class (generic)
- the changes must be done in the Training module classes
- look at the TraMethodProvider...

```
capsis.util.methodprovider.NProvider;
public class TraMethodProvider implements ...NProvider... {
/**
 * Number of trees.
 */
public double getN (GScene stand, Collection trees) {
 if (trees == null) {return -1;}
     return trees.size ();
}
```
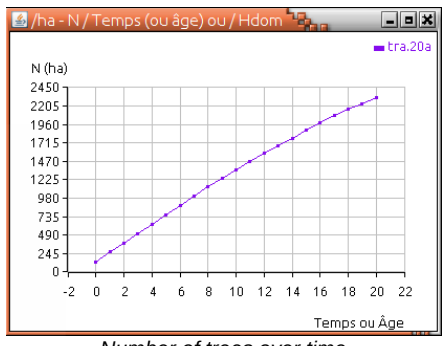

*Number of trees over time*

## **6. Script**

Adapt the script example in training/myscripts/ to load your own treeFile, set the regenerationMax parameter to 5 per year, and change the evolution stage to reach 100 years, performing an intervention every 25 years.

Helper:

• you may pick ideas below...

```
Linux: sh capsis.sh -p script training.myscripts.SimpleScript
Windows: capsis -p script training.myscripts.SimpleScript
import capsis.kernel.extensiontype.*;
import capsis.extension.intervener.*; 
i. regenerationMax = 5:
s.init (i);
Step step = s.evolve (new TraEvolutionParameters (25));
// Intervention: cut tree between 5 and 15m height
Intervener thinner = new DHAThinner (DHAThinner.HEIGHT, 5, 15);
step = s.runIntervener (thinner, step);
date = step.getScene ().getDate ();
```
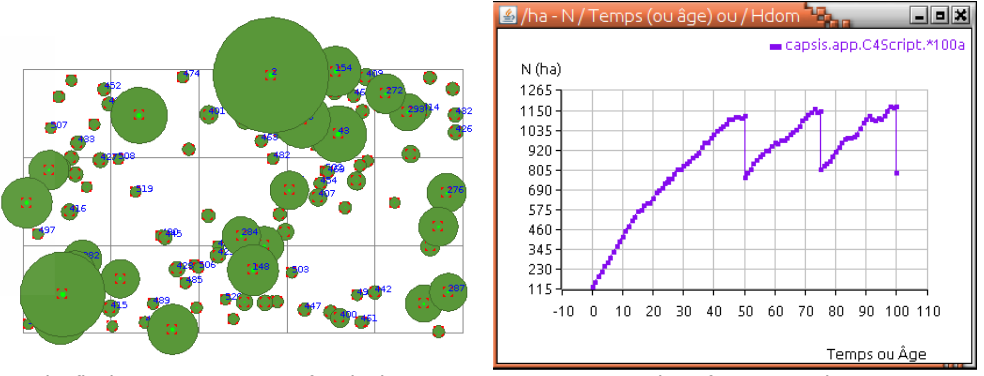

*The final scene at year 100 after the last cut Number of trees over time*

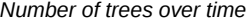

#### **7. Regeneration around the mothers**

Write an alternative regeneration method : only trees older than 20 years can regenerate, they give birth to at most regenerationMax trees and these new trees are located around their mother, at a max distance of n meters with  $n =$  mother height  $/ 2$ .

Helper:

• you may pick ideas below...

```
List copy = new ArrayList (newScene.getTrees ());
for (Object o : copy) {
     TraTree mother = (TraTree) o;
double maxDistance = mother.getHeight () / 2d;
double x0 = mother.getX();
for (int i = 0; i < n; i++) {
double distance = random.nextDouble () * maxDistance;
double alpha = random.nextDouble () * 2 * Math.PI;
double x = x0 + Math.cos (alpha) * distance;
newScene.addTree (t) ;...
```
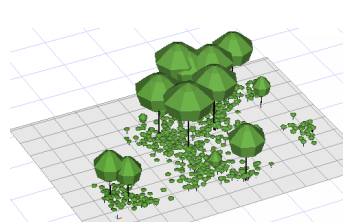

*Scene at date 10 with regenerationMax = 10*